English 11/AP Language and Composition **Sources** 

For our project, we are looking for credible sources, both scholarly and general/popular.

In credible sources, articles are signed (have an author).

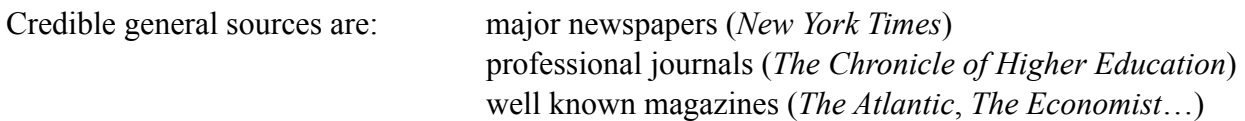

Scholarly sources are sources that have been peer reviewed. Articles are written by experts, not by journalists. Scholarly sources are generally paginated by volume, not by issue. If you find a source and are not sure whether it is a scholarly journal, you can Google "nameofjournal peer reviewed" to find that information—journals that are peer reviewed are glad to let you know they bothered to do things right.

MLA citation

The MLA citation format has been updated in 2017, so make sure any reference works you use to help you have also been updated. The Purdue OWL is good. See the OWL for a sample page as well as for your specific issues.

In general, follow the following pattern:

Author. "Article." Container. Publication information, date.

A Works Cited page should be in alphabetical order, evenly double spaced, with hang indentation 

On Monday, we will travel to McKeldin library at the University of Maryland to use its databases. Here's how that will go.

We will leave campus at 8:45 and ride in a van (or in a Maggie-driven Hawleymobile) to Regent's Dr. Parking Garage at the UMD campus. Once there we will park on the roof (Visitor Parking). If you choose to drive independently, you may meet us there or at the library entrance.

At McKeldin, we will first get guest passes that will enable us to use the databases. You need a **photo ID to get the guest pass.** Once we have those, we will go to the terminals. Log in, using your guest pass number, and then open Google Chrome. It should open to lib.umd.edu. If not, you know to go there.

Follow the links to **'choose databases.'** First, use **Academic Search Complete**—type that into the **'find database'** field. Click to get the database name to appear on the list and then click on the database name to get to the database itself.

Academic Search Complete is a very good database. Unlike Google, though, it uses Boolean searches. Type terms into the boxes using "and" to make the selections smaller or "or" to make the range larger. Look down the left side for more options.

Choose **"full text only."** 

Choose **years** that make sense for your study.

Choose **"academic journals"** to start with.

If you feel defeated, try different search terms. I should be able to check books out for you, if you find books via the databases.

If you found any citations for articles that seemed useful, but not the articles themselves, don't forget to use the databases to see if you can find the full text of the article. Ask me lots of questions if you get stuck.

Once you have some full text scholarly articles, choose on the right side to email them to yourself. You may also choose to download them and **put them on a flashdrive, which you must remember to bring from home.** 

**Did you bring money for lunch?** When we are finished at the library, we can walk to the Stamp Student Union for lunch. The co-op is tasty, and there are more conventional options as well. Plus, The Dairy!

We'll head back to school when we are finished, around 1, and you should plan on attending 7th period.